**Prise en main rapide du télescope IRIS :**

**Consignes importantes :**

**Ne pas éteindre puis rallumer la camera au cours de la nuit sans raison impérative.**

**Ne pas quitter l'ordinateur et laisser Iris sans surveillance.** 

**Ne pas poser moins de 5 secondes.** 

**Penser à éteindre les webcams pendant les poses. Menu « observatory control »** 

#### **Webcams control**

. Switch On Webcam IR led . Switch Off Webcam IR led

**Toujours être patient et attendre les messages de confirmation. Fermer la fenêtre de contrôle à la fin des observations.**

#### **Tableau de bord :**

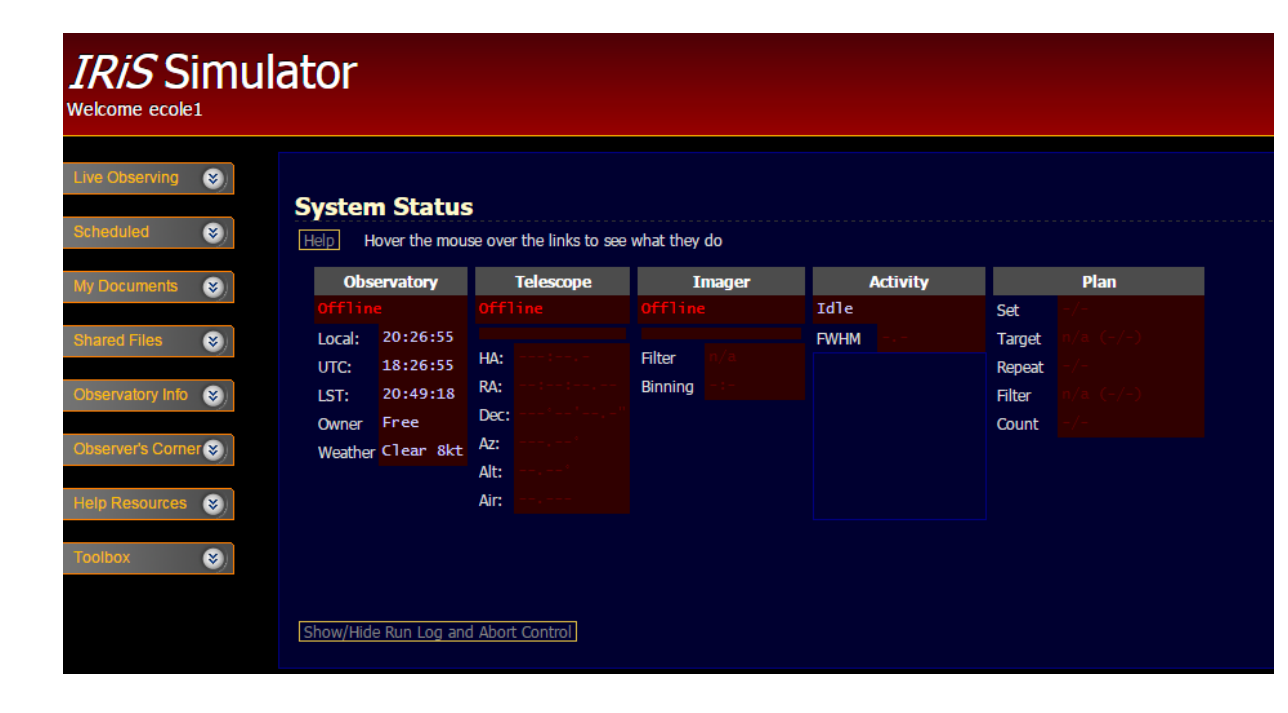

**Le « system status » : doit toujours être visible. Il renseigne sur « l'état » de l'observatoire, camera, télescope…**

**«Live observing »: pour faire des images**

**«Sheduled» : pour faire une série d'images avec paramétrage détaillé**

**«My documents» : images réalisées** 

**«Observatory info» : informations sur le télescope (démarrage arrêt)**

**«Observatory corners» : informations diverses (cartes, horizons, all sky)**

# **1 Démarrer le télescope :**

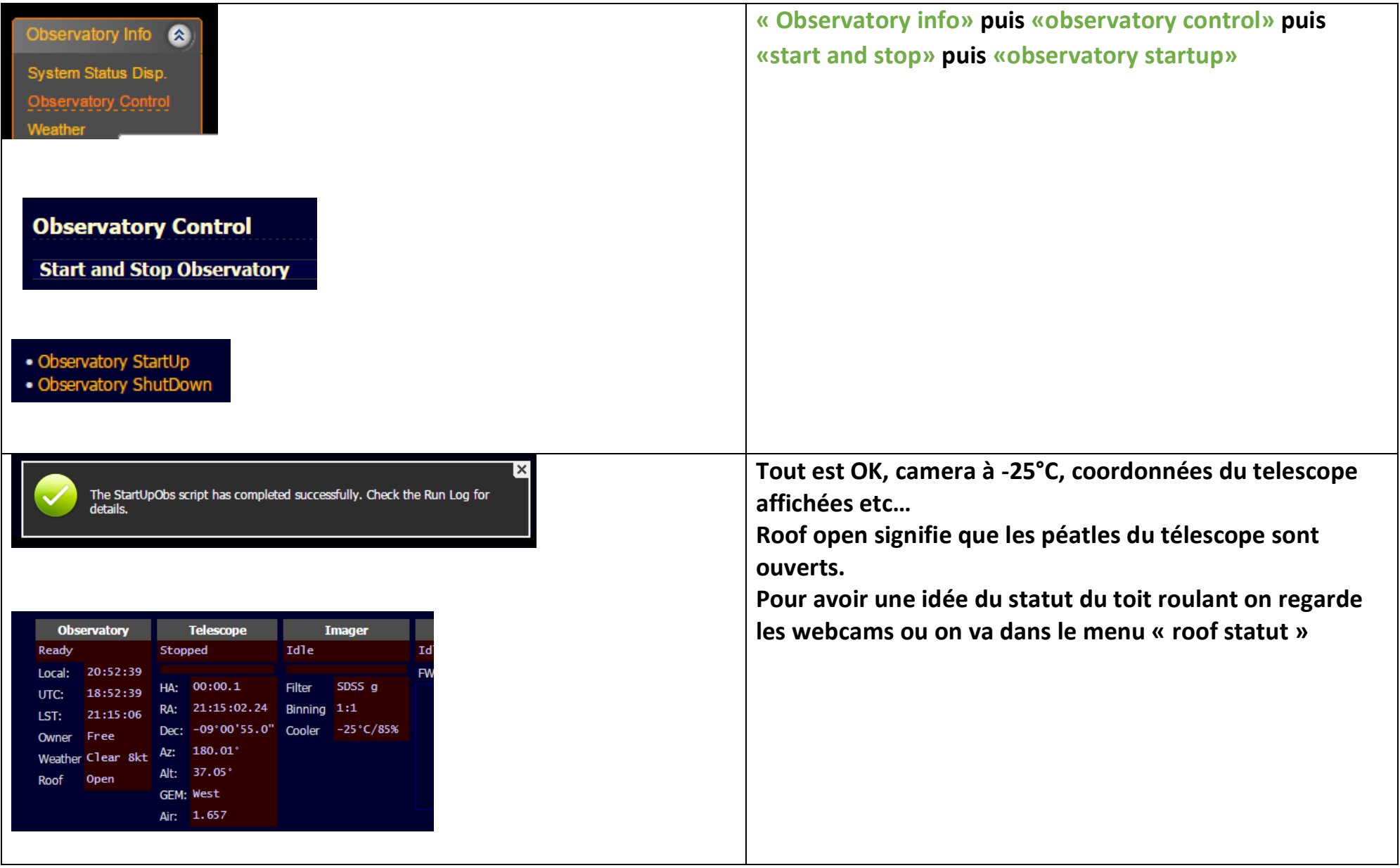

### **2 Réaliser une image :**

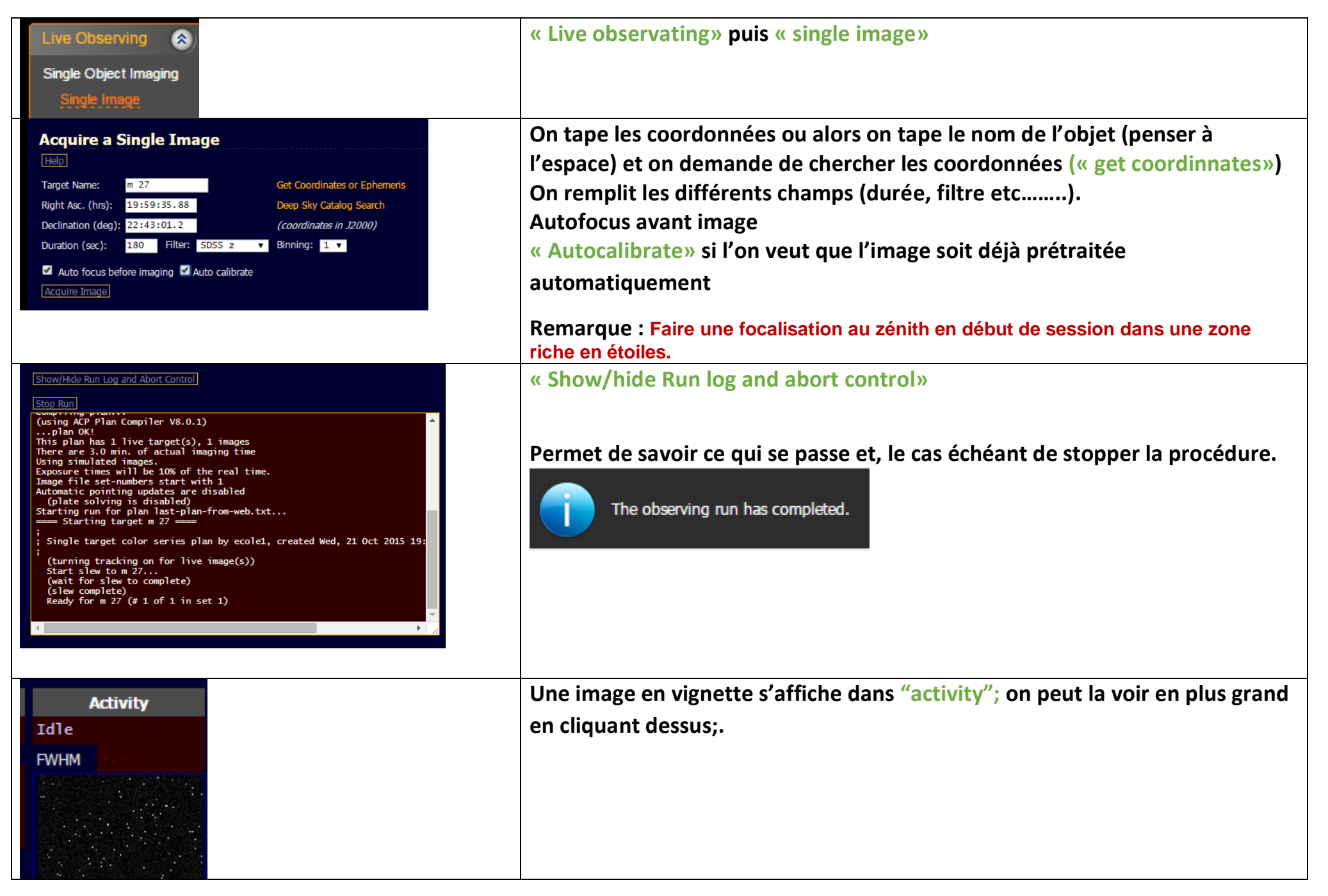

# **3 Faire plusieurs images sur un objet**

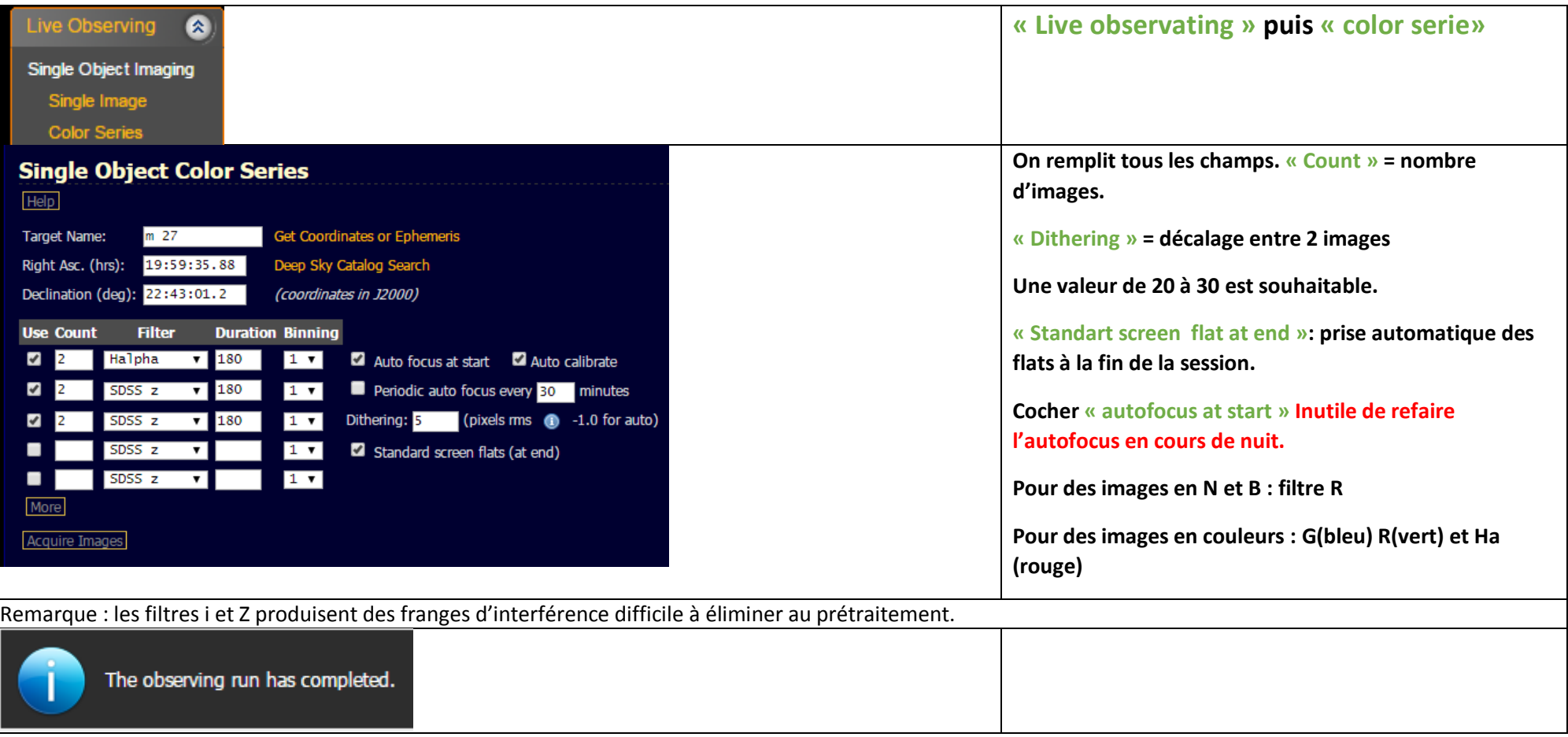

## **4 Fermer le toit et éteindre le télescope :**

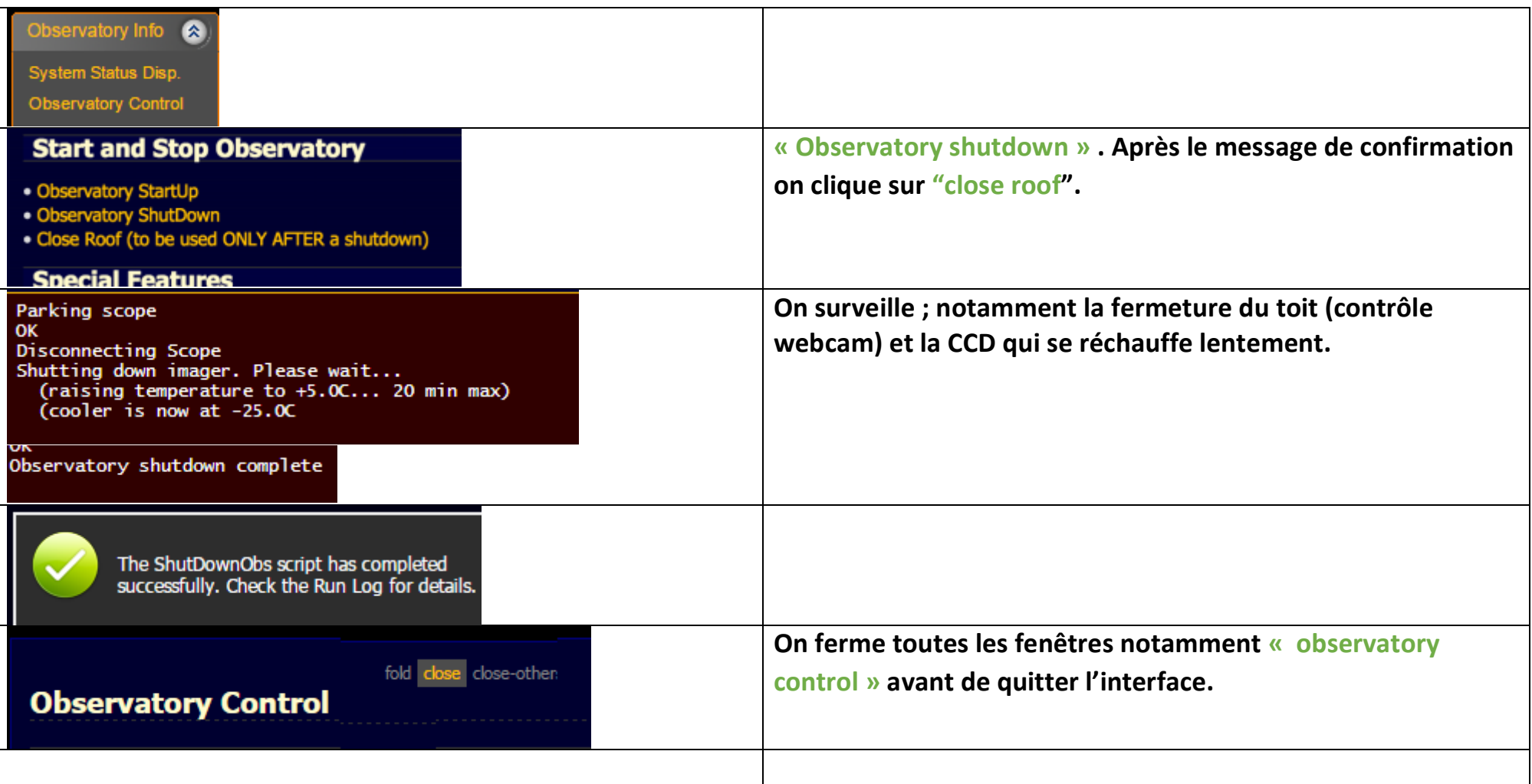

### **5 Procédure à appliquer en cas de mise en sauvegarde du télescope**

De nombreuses sécurités permettent au système de se mettre automatiquement en sauvegarde en cas d'éventuel danger. Si cette mise en sécurité se produit ayez les réflexes suivants :

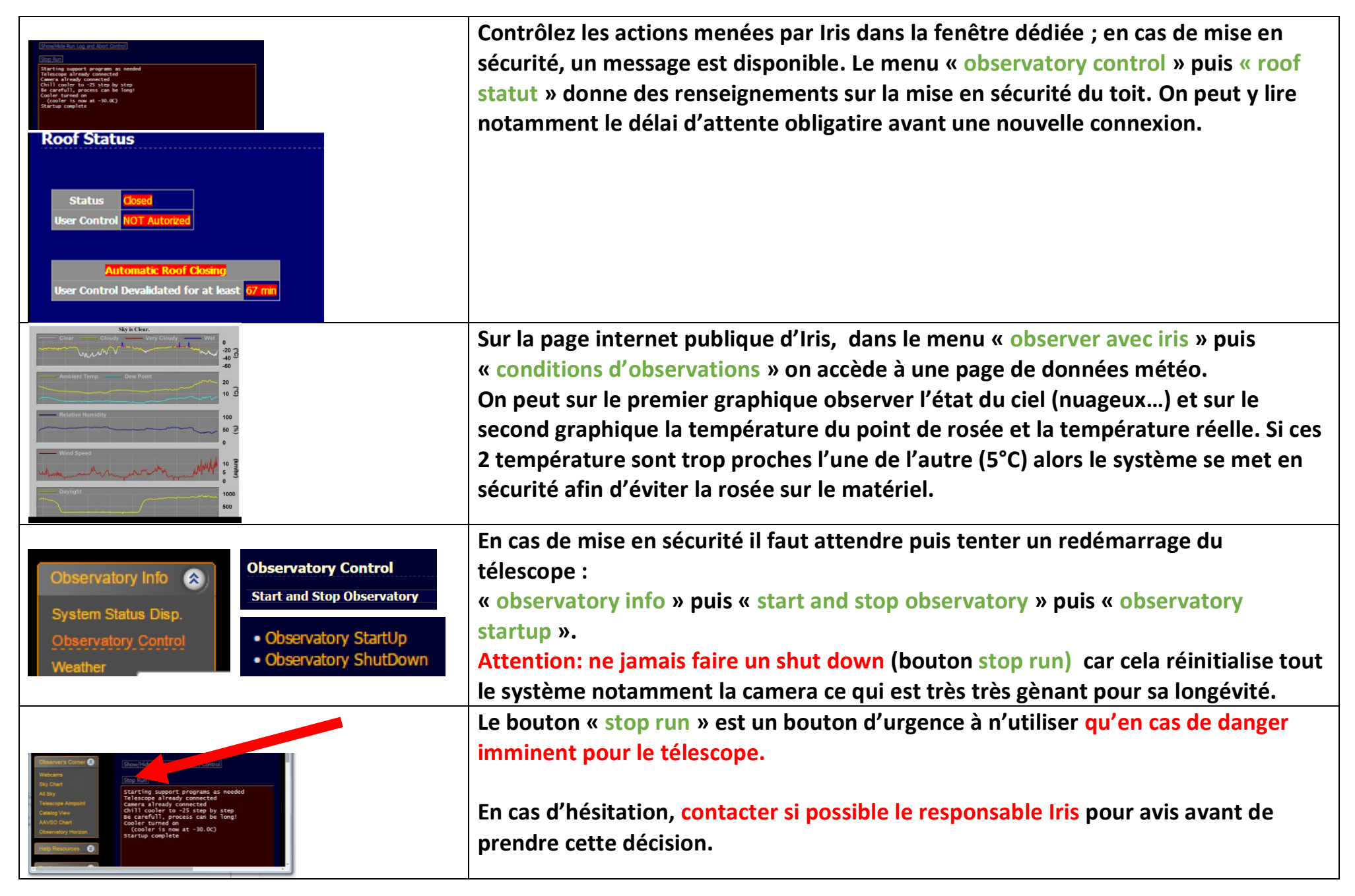

### **6 Réaliser les images de calibration :**

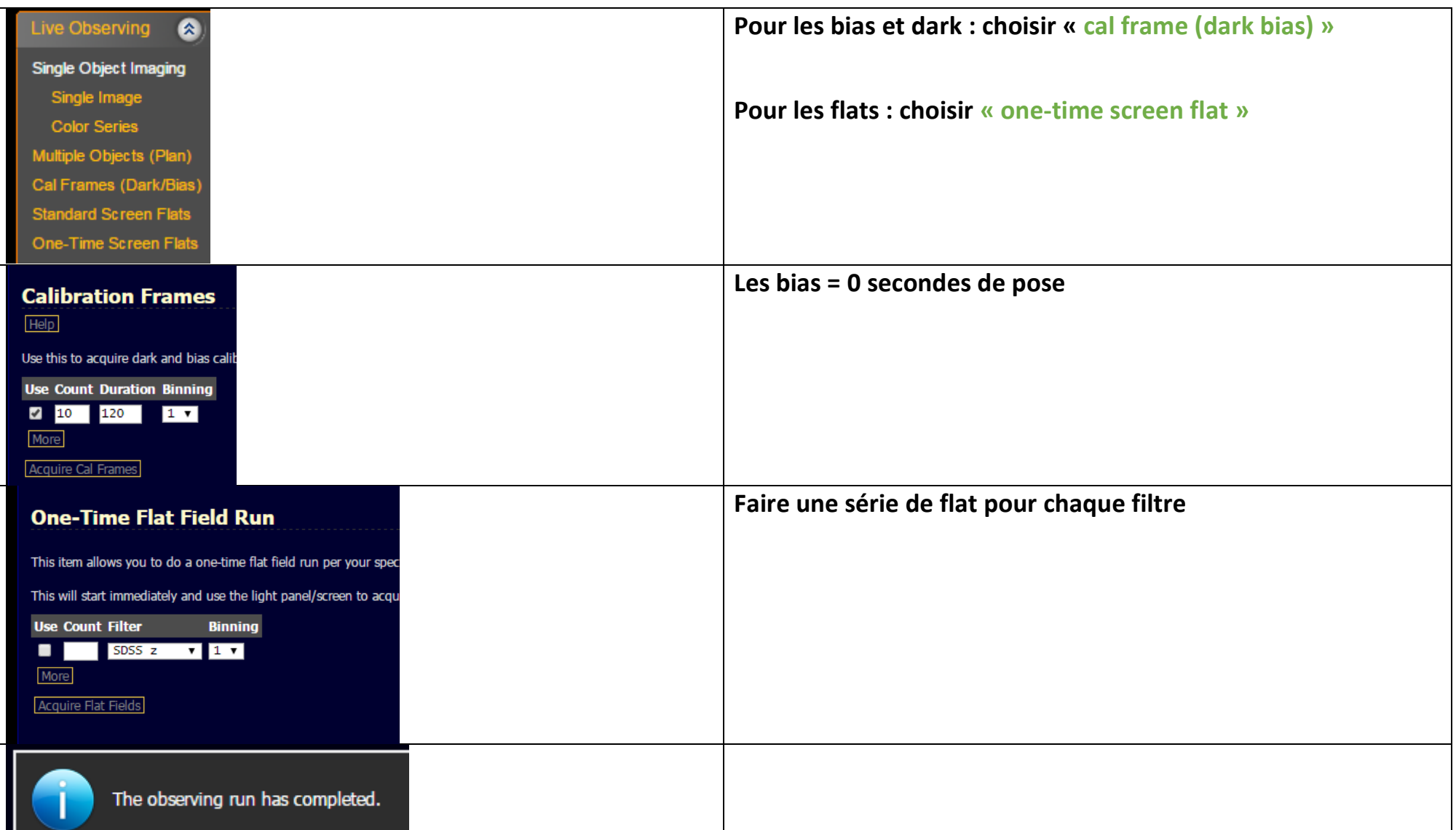

#### **Observatory Control**

**Remarque : Le menu « observatory control » permet de faire les images de calibration SANS ouvrir le toit .**

#### Acquisition of calibration data during day

. Telescope StartUp (ONLY used for calibration) Telescope ShutDown (ONLY used for calibration) Select Screen Flat Method Select Sky Flat Method